## Vejledning til forældre - sådan opretter du dit UNI-Login

Du skal som forælder oprette et UNI-Login, som fremover skal bruges, når du logger på AULA.

Husk at notere din kode et sikkert sted. Skolen kan ikke hjælpe med hverken din kode eller brugernavn. Hvis du glemmer koden eller brugernavnet, skal vejledningen følges forfra.

## **Sådan gør du første gang**

Hav dit NemID klar

Gå ind på www.aula.dk hvor du ser nedenstående skærmbillede.

## Vælg "**FORÆLDER**"

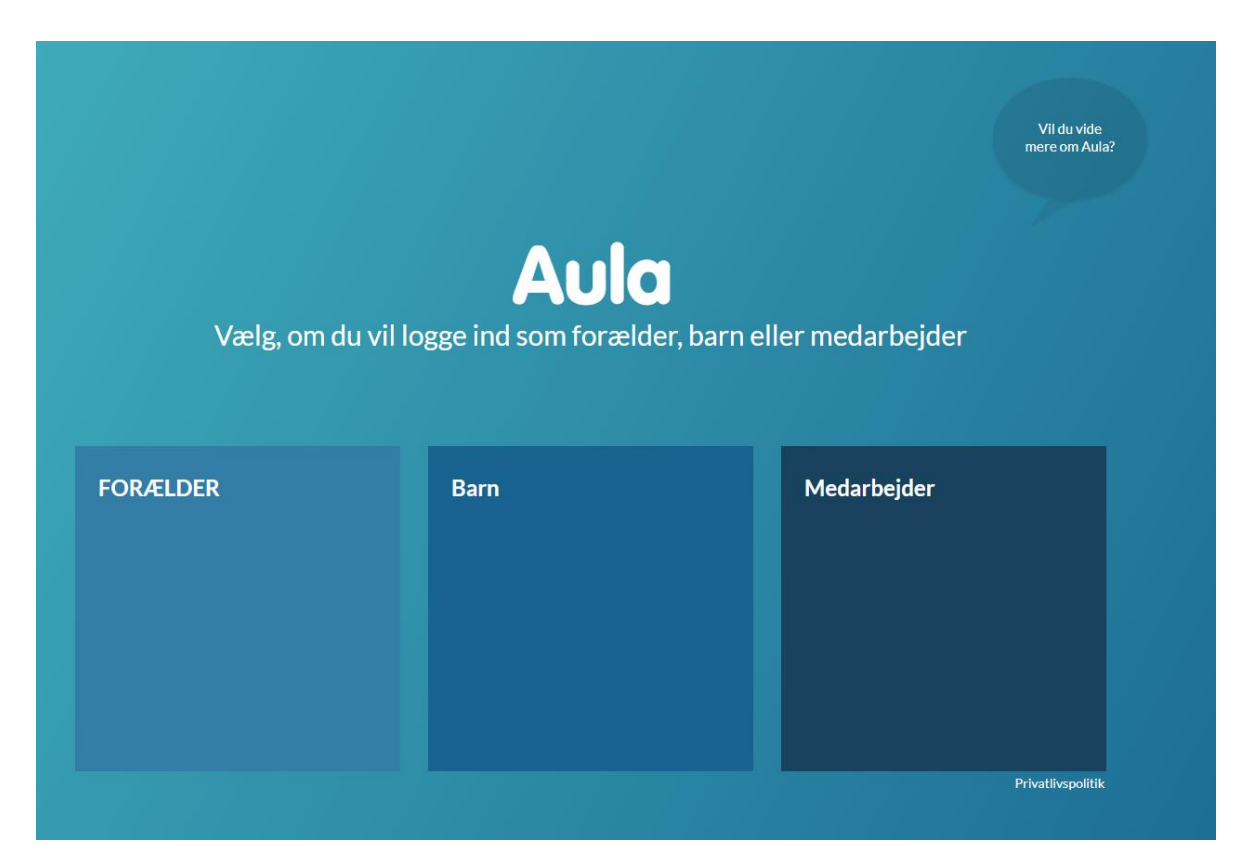

Du møder nu dette loginbillede, hvor du vælger "**Jeg kender ikke mit brugernavn**"

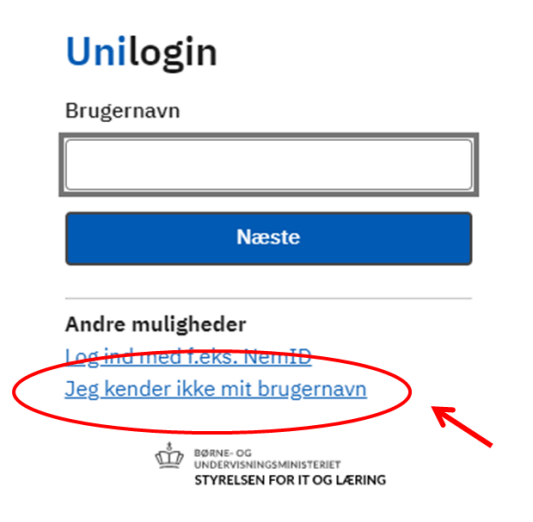

I det næste billede, vælger du "**Har du NemID, kan du få dit brugernavn nu**" Lærerne har kun adgang til elevernes login – ikke forældrenes.

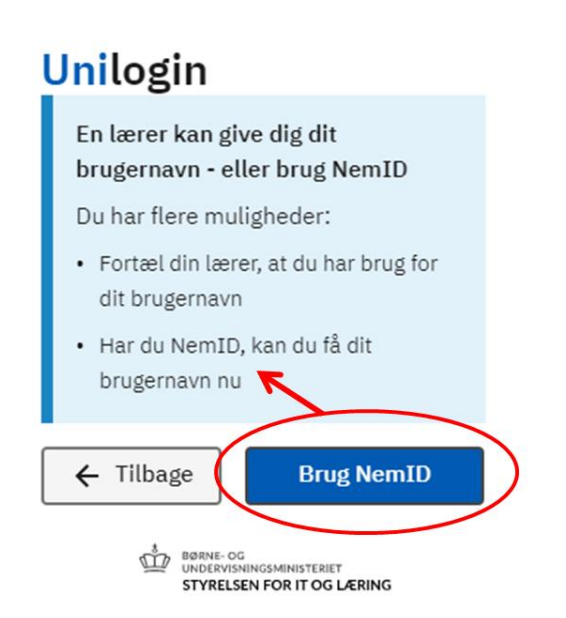

Brug dit personlige NemID til at logge på

Log på med NemID NEM ID

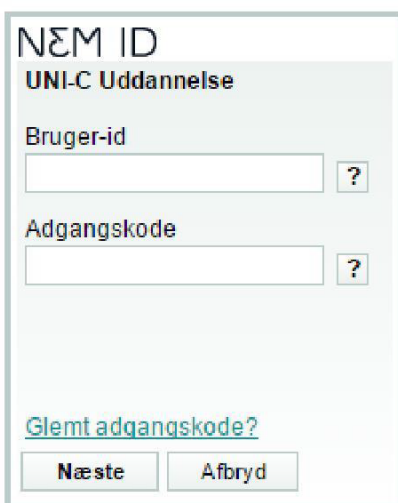

Der dukker nu et billede op, hvor dit nye brugernavn er angivet. Notér dit brugernavn og indtast en ny adgangskode. Brugernavnet skal du fremover anvende hver gang du logger på AULA.

Du vælger selv en kode, som skal være på mindst 8 tegn, med både store og små bogstaver og mindst et tal.

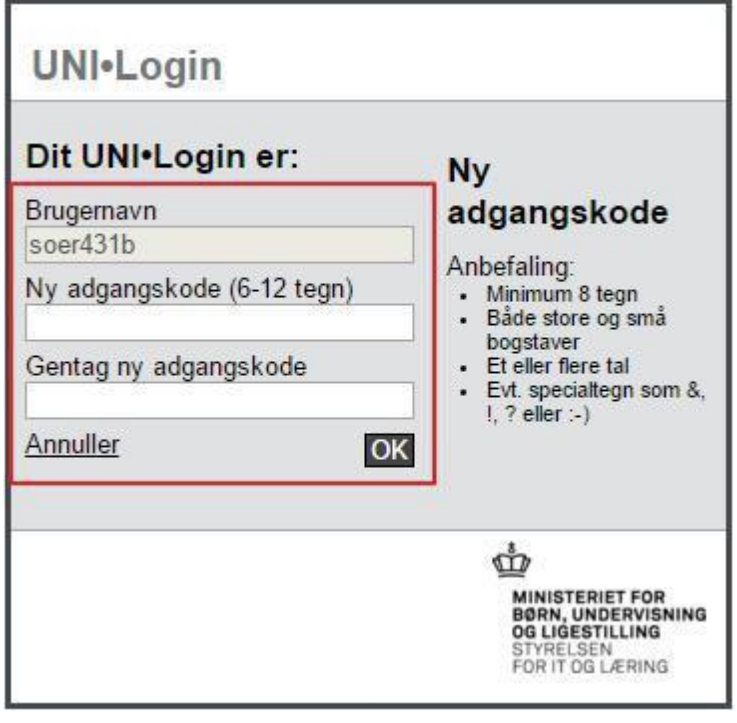

Den nye kode virker med det samme.